As your codebase changes, you may find it useful to view specific commits to better understand what code changes occurred and why those changes were made. To do this in Cloud Source Repositories, use the Commit Details view.

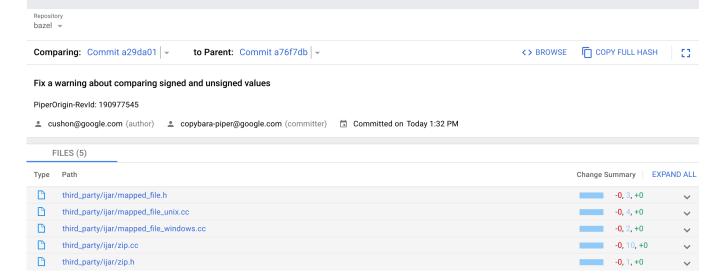

This view displays detailed information about a specific commit to a repository, such as:

- Who made the commit.
- What time the commit was made.
- What files were changed.
- What specific changes were made.

The top left of the Commit Details view displays the hash of the commit and the parent hash. On the right, you can choose to browse the repository or copy the full hash of the commit.

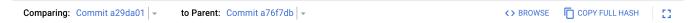

You can use this information to perform tasks such as copying the full hash of a commit or browsing to the parent commit.

Directly below this section you can find details such as:

- The commit message description.
- The author of the commit.
- The account that submitted the commit (if different from the author).
- The date of a commit to the repository.

Fix a warning about comparing signed and unsigned values

PiperOrigin-RevId: 190977545

cushon@google.com (author)

copybara-piper@google.com (committer)

Committed on Today 1:32 PM

To learn which files were affected and what was changed, see the Files Changed section.

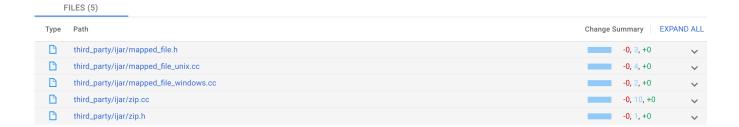

In this section you can see the number of files that changed in the commit, along with a list of those files. The right side of this section displays a graphical representation of the changes made to the files:

- · Red represents deletions.
- Blue represents modifications.
- Green represents additions.

A small bar provides a visual representation of the distribution of these changes within a file. Next to this bar are the specific number of lines deleted, modified, or added.